# **ThinkingStorm - How to make an appointment and/or submit a document**

1 – go to ACC's webpage:<https://www.alamancecc.edu/>

2 – go to "Services & Support" … then to "Tutoring Services"

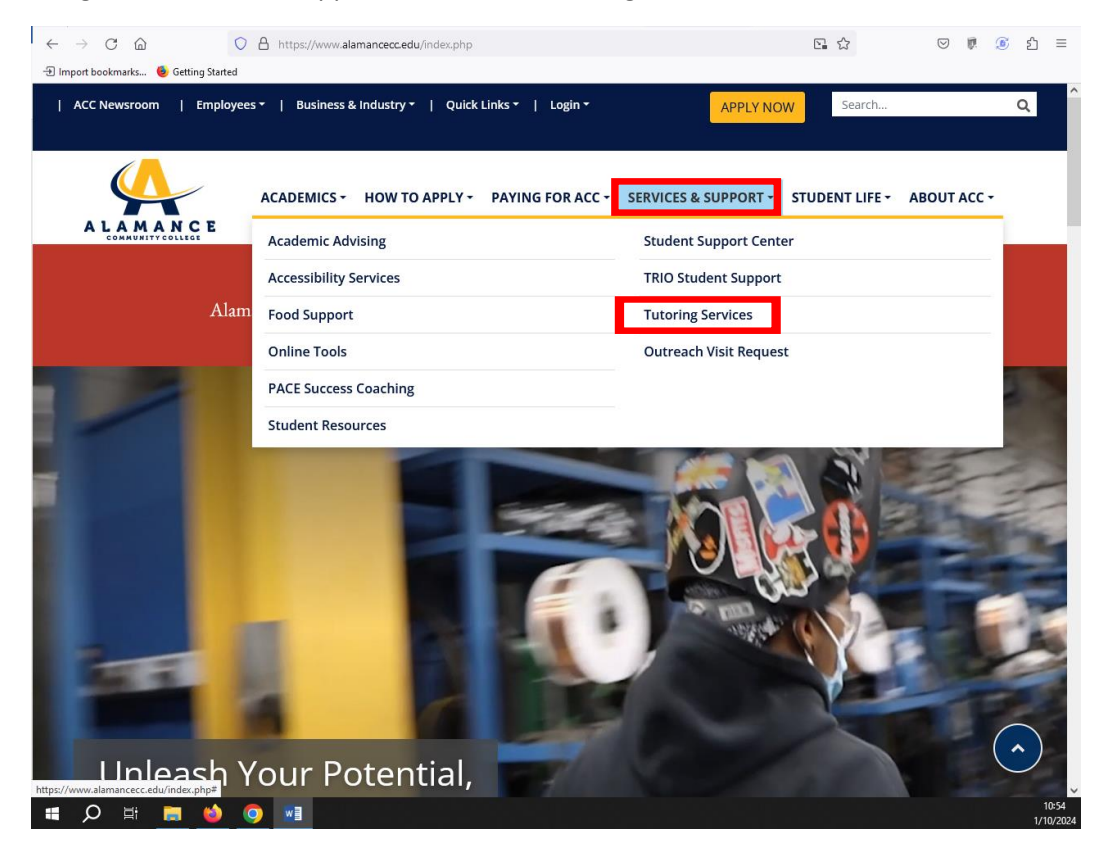

## 3 – click on "Academic Support Center" or "Writing Lab" link

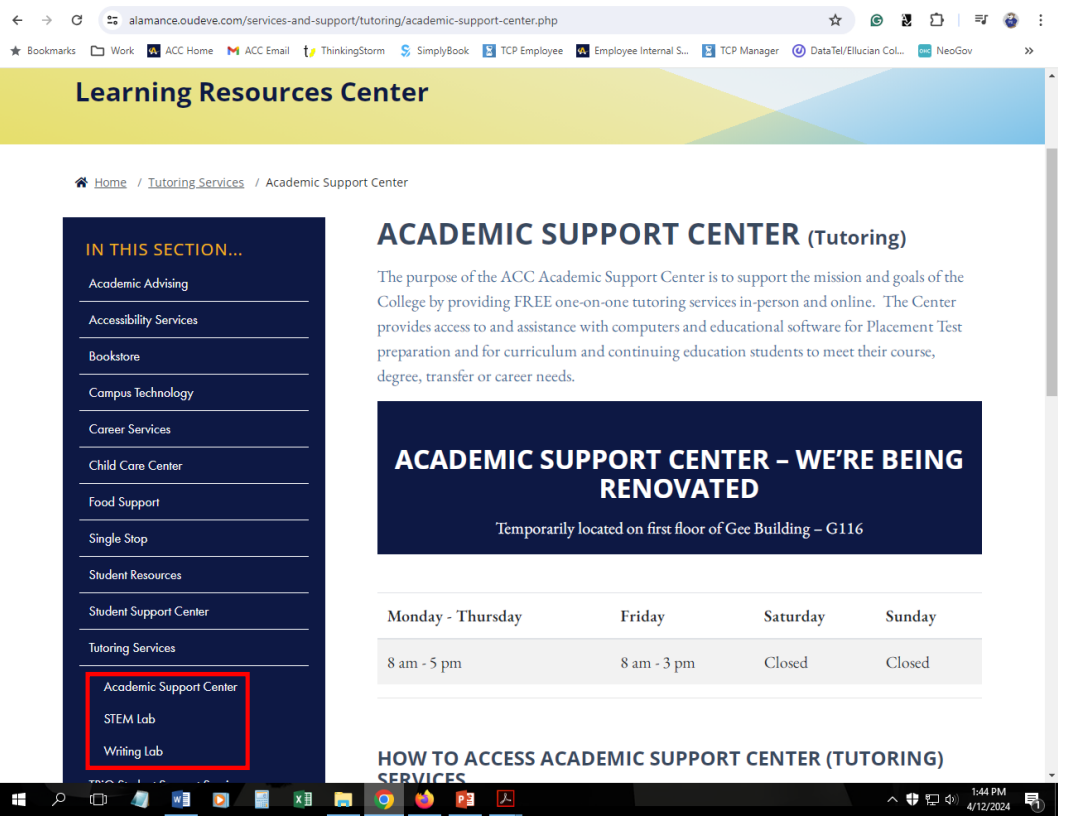

## 4 – scroll down to "Make an Appointment with an ACC Tutor" … and click the link

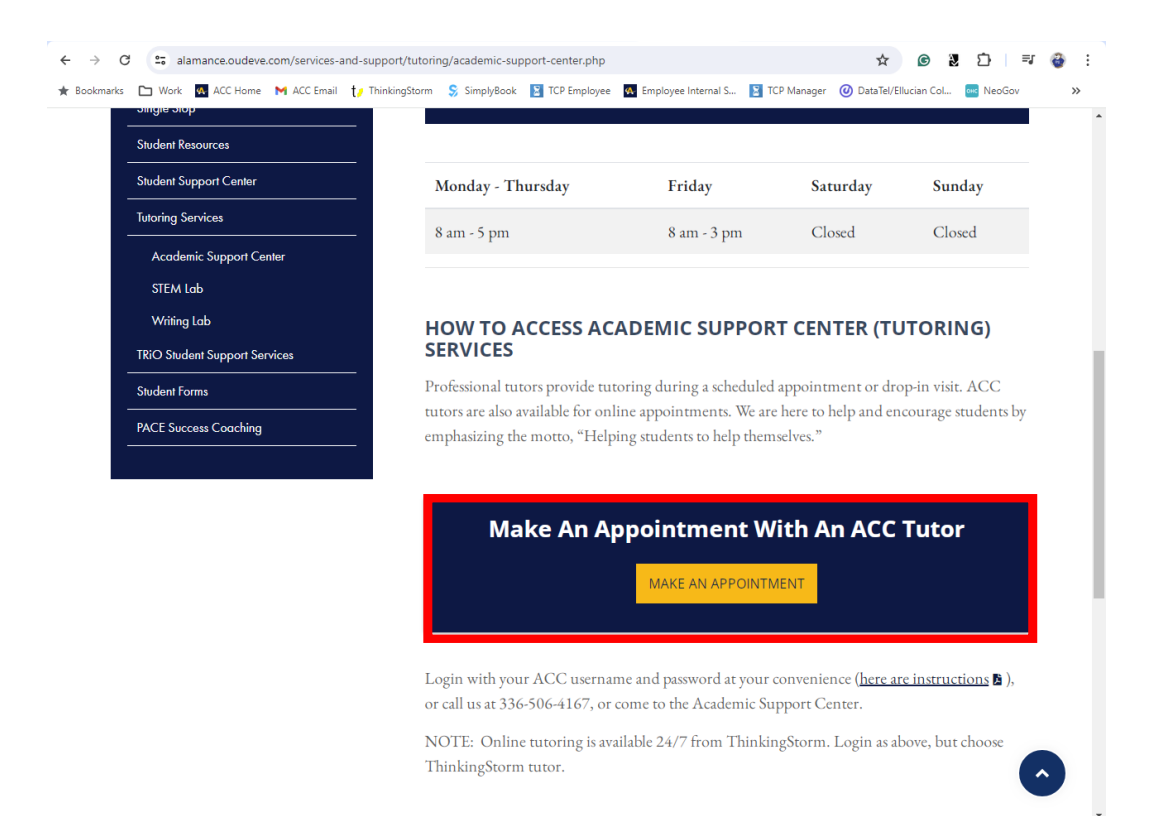

#### 5 – log in with your ACC username and password

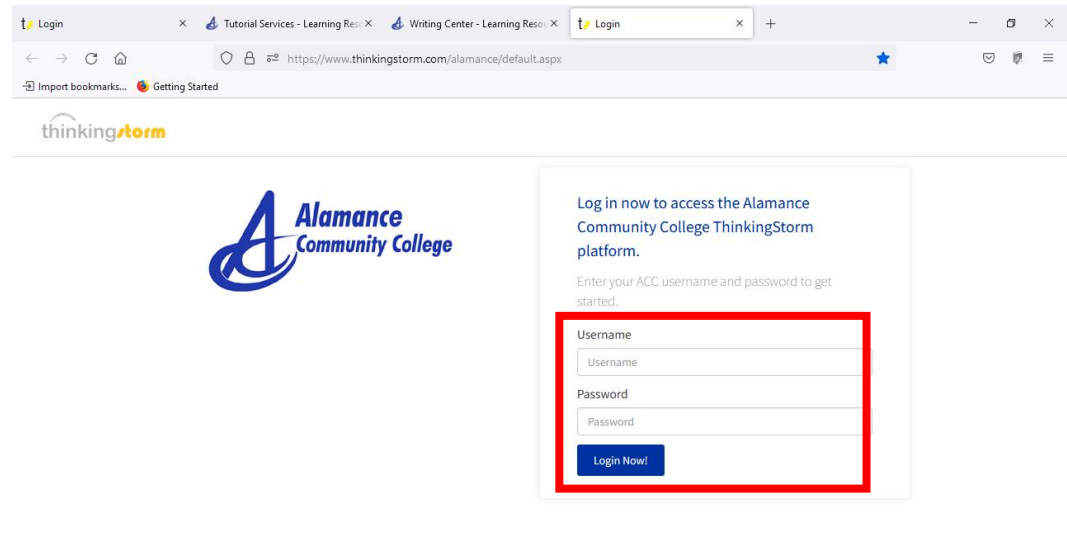

49°F Fog  $\land$   $\Box$  41)  $^{10.55}$  A

6 - choose ACC tutoring/left side … or … ThinkingStorm tutoring/right side

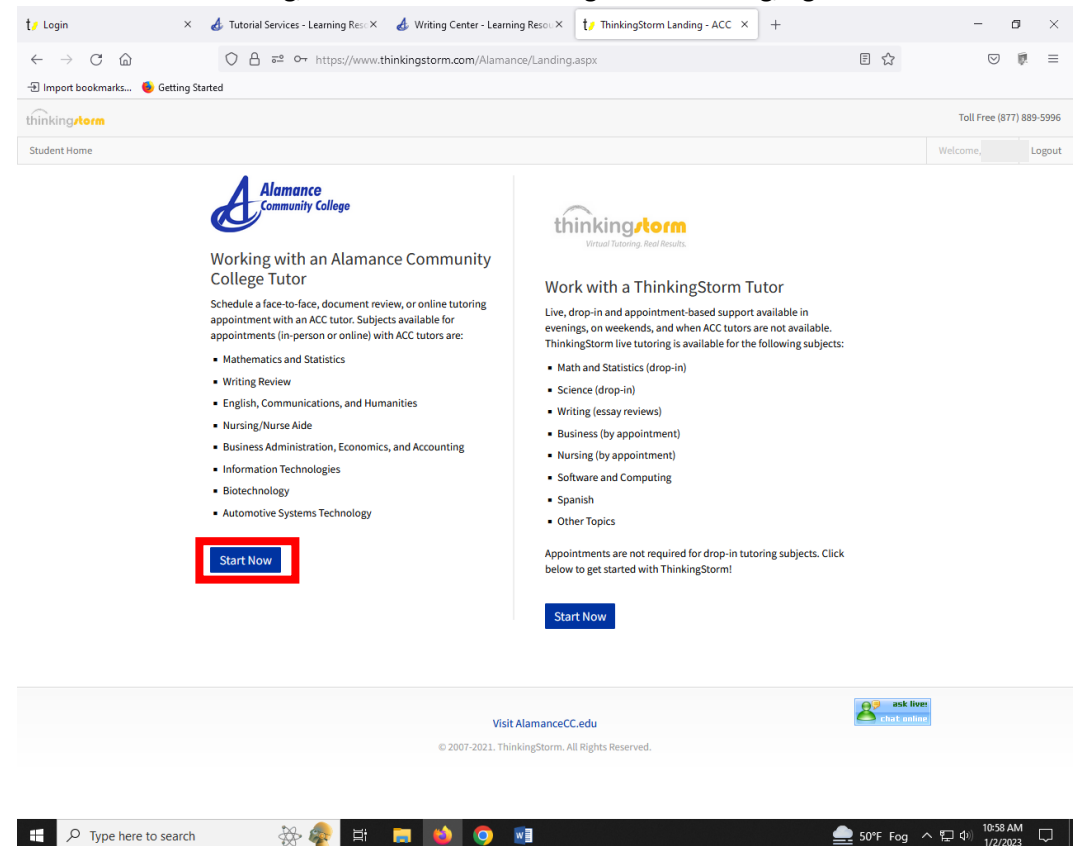

#### 7 – click "Book Now" to start making an appointment

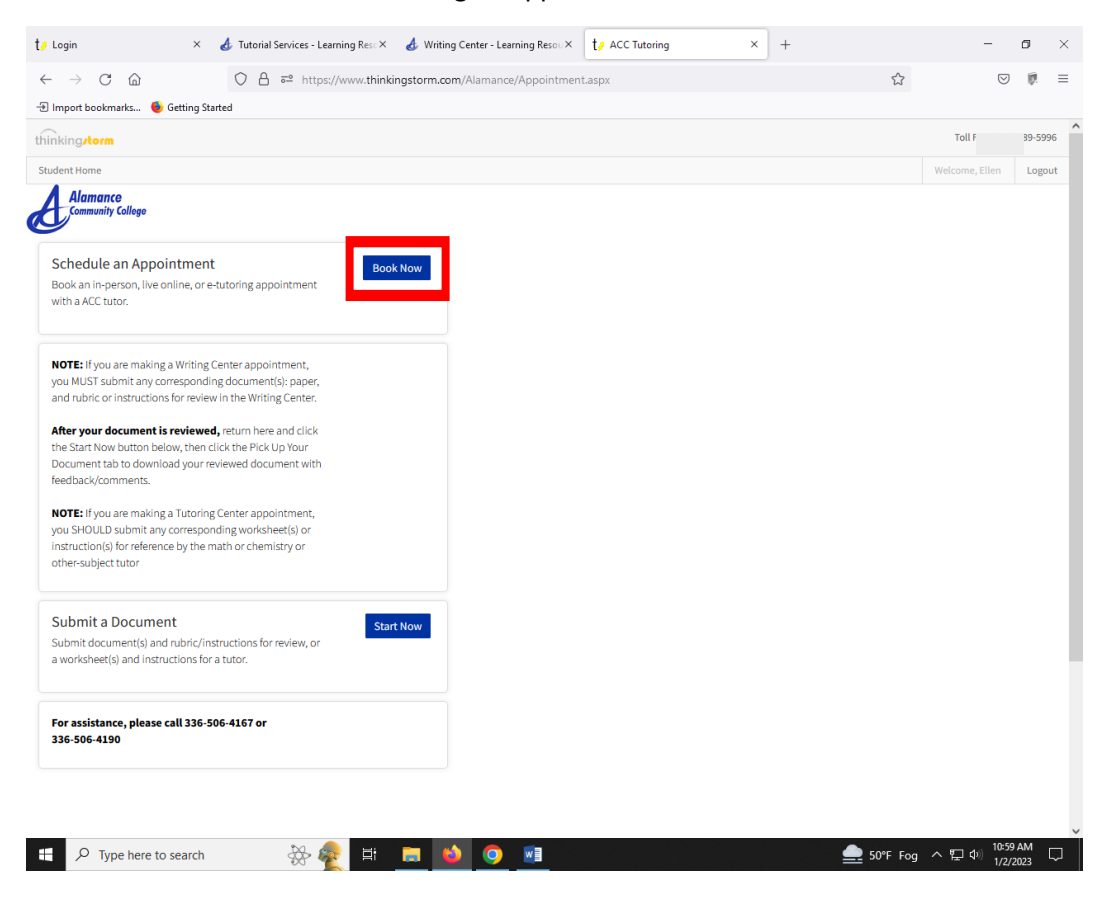

8 – choose "Location", "Category", "Subject", "Tutor", date, time … then click "Book" and "Confirm"

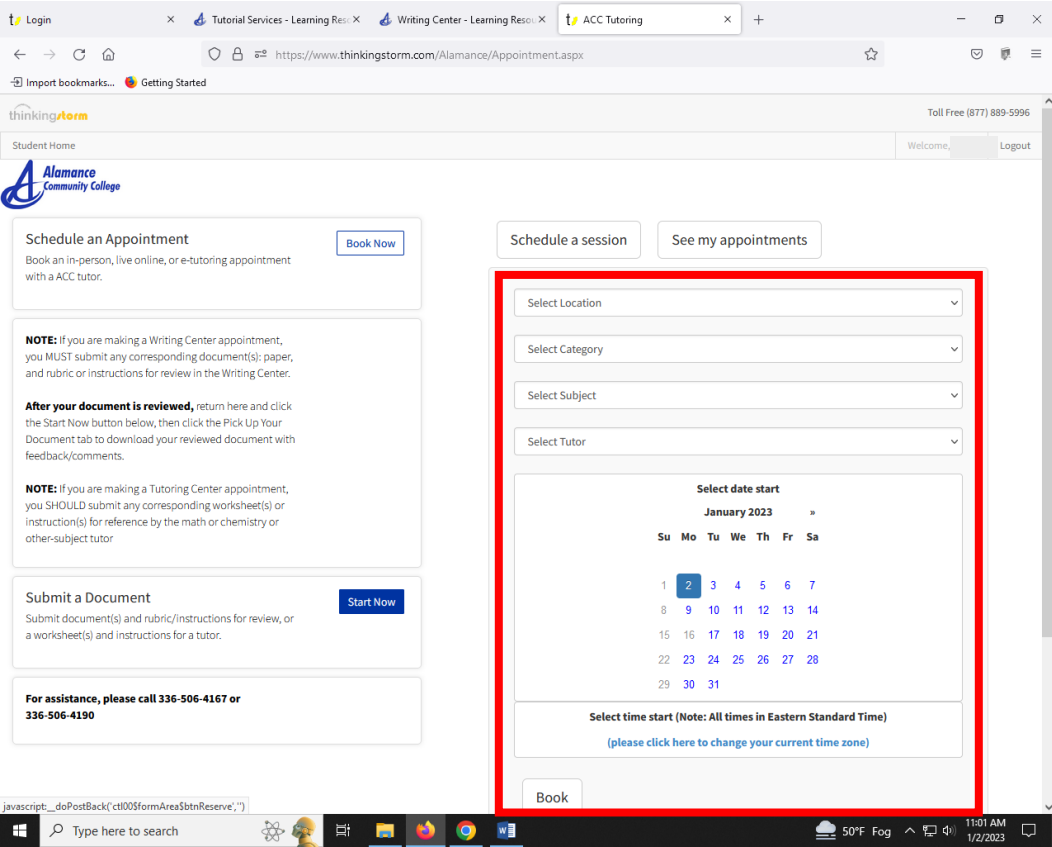

9 – if you need to submit a document and assignment instructions/rubric, click "Start Now"

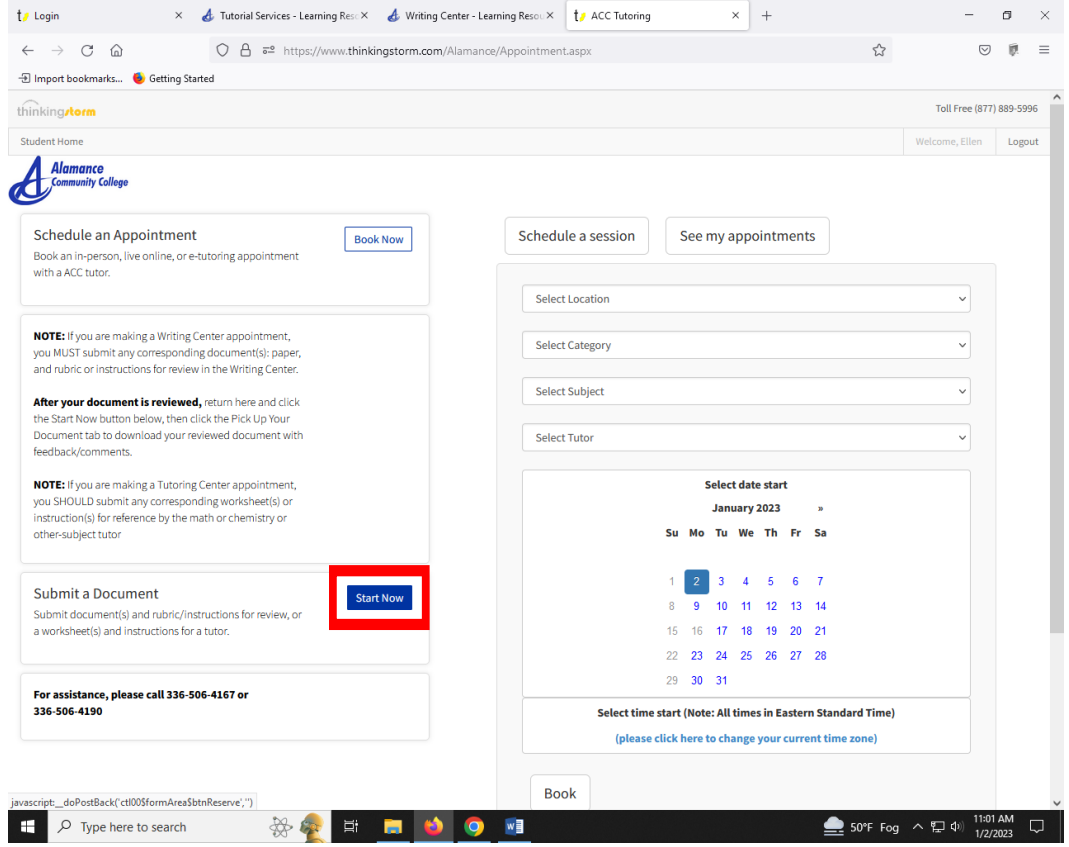

10- scroll down, fill in the information requested and make a style choice, then click "Submit".

This will give your tutor an opportunity to review your paper before your in-person or online video appointment

… OR …

If you chose an e-tutoring/document-review appointment, within 24 hours you should receive an email with your attached reviewed document with feedback.

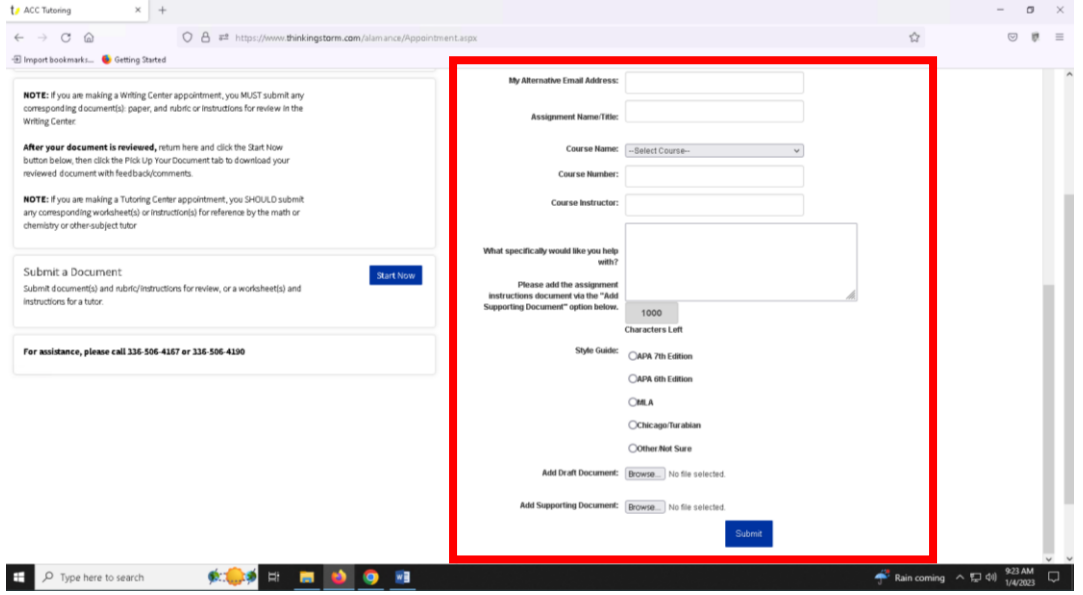